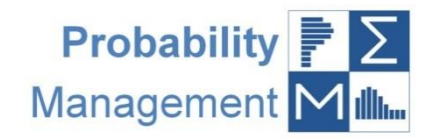

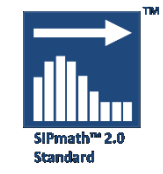

# SIPmath™ Modeler Tools Getting Started Guide\*

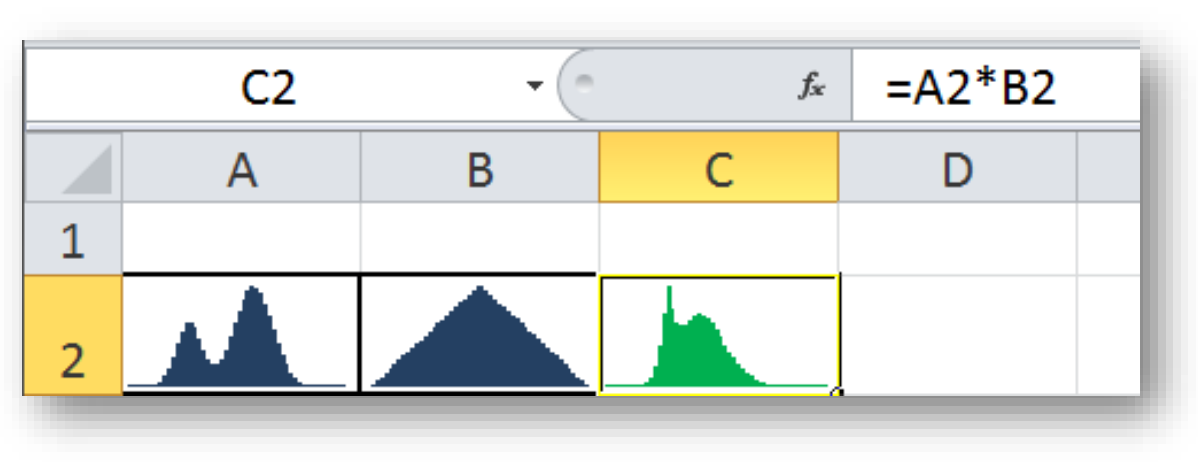

Rev. May 2, 2016

SIPmath™ Modeler Tools Version 3.1.45

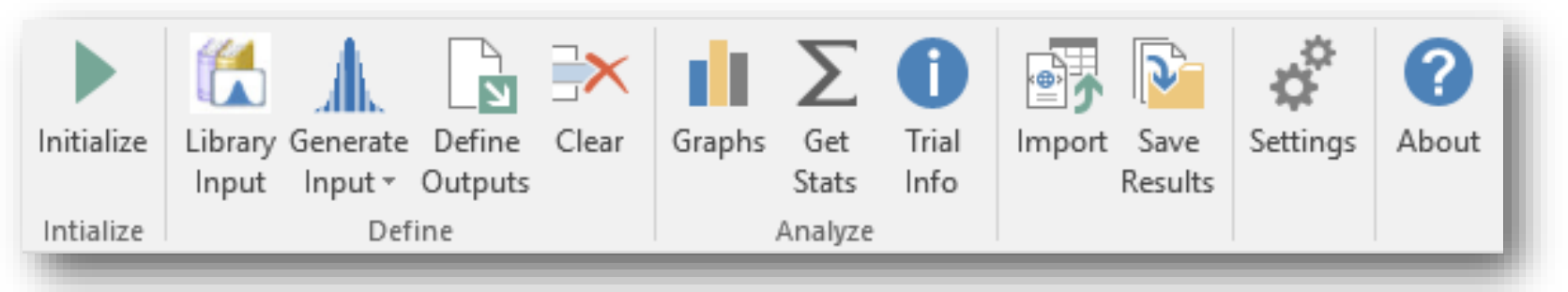

\* For more details please consult the SIPmath Modeler Tools Reference

The SIPmath Modeler Tools operate in two primary modes:

#### **Generate Mode**

Random inputs are generated either with the RAND() function or the seed-able generator from Hubbard Decision Research. This can quickly create interactive Monte Carlo simulations in Excel, in which thousands of trials are run before the user's finger leaves the <Enter> key.

#### **SIP Library Mode**

Stochastic library mode utilizes pre-computed Monte Carlo trials (SIPs) to represent the uncertainty in the model inputs as auditable arrays of data. This allows results to be aggregated across applications. A SIP Library may be either built into the model workbook or linked to as an external file, for example in the cloud, so that many users share a common set of trials.

Both modes produce models that run in native Excel. The Tools merely assist in creating such models but are not required to run them. Thus models may be easily distributed and shared across a very wide audience.

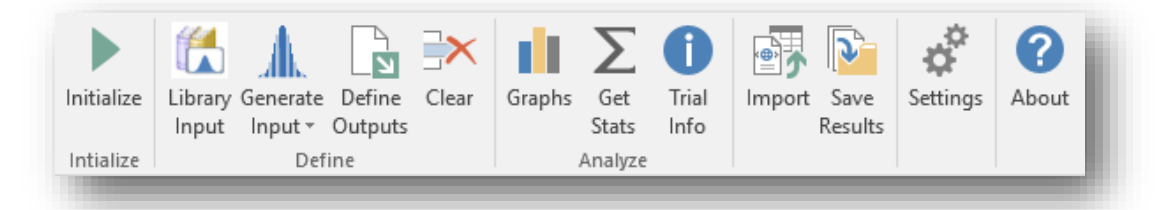

**Main Ribbon in Windows and Mac (Note Mac does not currently include Import)**

## **NOTE Excel Calculate Mode must be Automatic for Interactive Simulation**

**The Tools turn on Automatic Calculation by default, but this may be controlled under Sittings**

# Main Ribbon

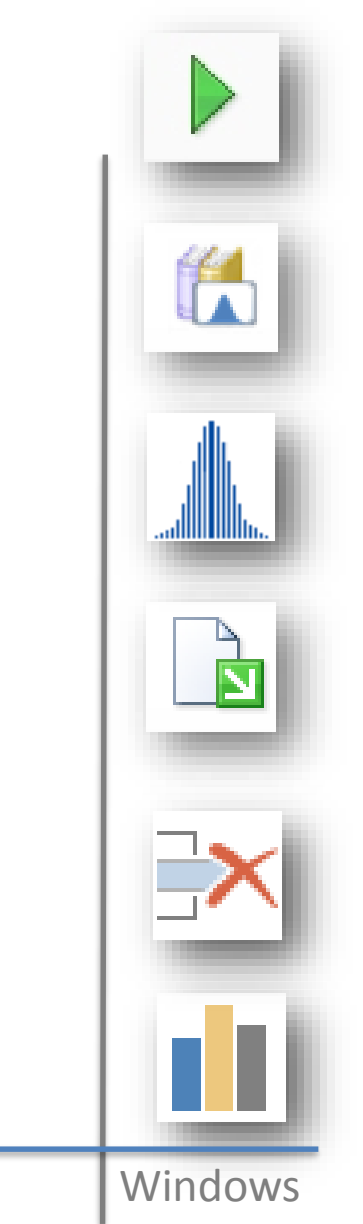

The *Initialize* tool is where the modeler identifies the Stochastic Library containing the Input SIPs for use in SIP Library mode and specifies the number of trials to run if creating a model to run in Generate mode.

The *Library Inputs* tool is where the modeler identifies the model's input cells and links them to the desired input SIPs. This tool is not required in Generate Mode.

The Generate Input tool allows the modeler to define input cells whose values are computed by Excel formulas for 13 different standard distributions. Rand() or seed-able HDR modes supported.

The *Define Outputs* tool is where the modeler identifies the model's output cells and links them to the data table to create the Output SIPs, which are created in either mode.

The Clear tool allows the modeler to remove inputs and outputs from the model.

The *Graphs* tool provides an easy way to create histograms and cumulative distributions from the output SIPs in either mode. It may also be used to graph pre-existing data arrays.

# Main Ribbon continued

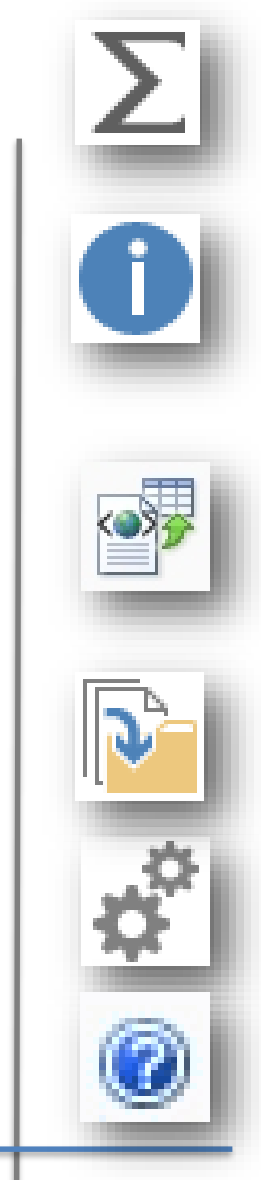

The Get Stats tool facilitates the use of Excel's native statistical formulas with the output SIPs. It is useful for formulas such as AVERAGE() and STDEV() etc. Click button on a blank cell for instructions.

The Trial Info tool provides a simple way to step through the input SIPs or HDR variates one trial at a time or view optional meta data in SIP Library mode only.

The Import tool allows the modeler to import SIP Library files stored in XML or CSV format.

The Save Results tool allows the modeler to convert a model's simulated data to an Excel format SIP Library.

The Settings tool specifies Automatic Calculation options, sets the default number of Bins for charts, and activates Crystal Ball or @Risk interface if they are installed,.

The About tool displays version and copyright information.

# Generate Mode

## 1. Initialize SIPmath in generate mode

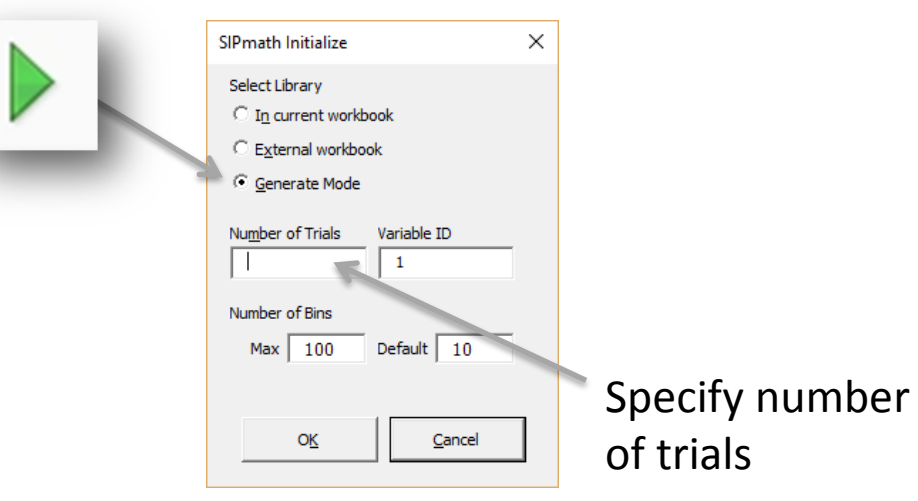

2. Insert random numbers into model:

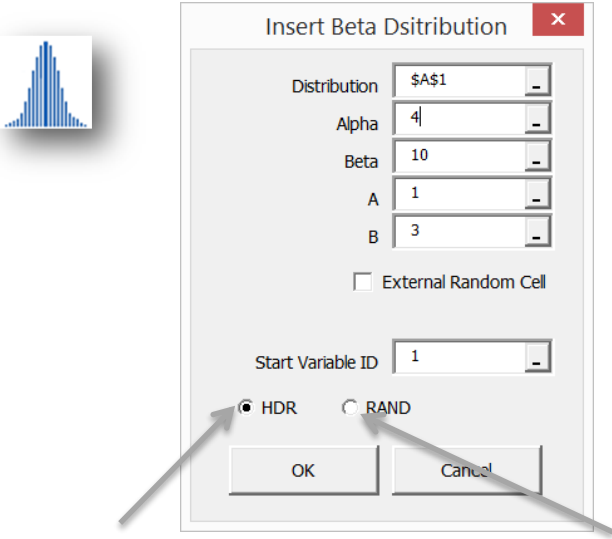

Choose HDR Seed-able or RAND() generator

## 3. Specify model outputs

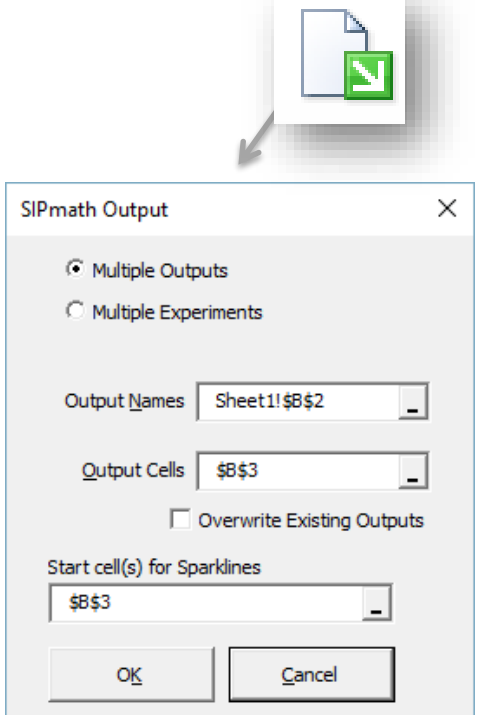

## 4. Graph and explore the output SIP

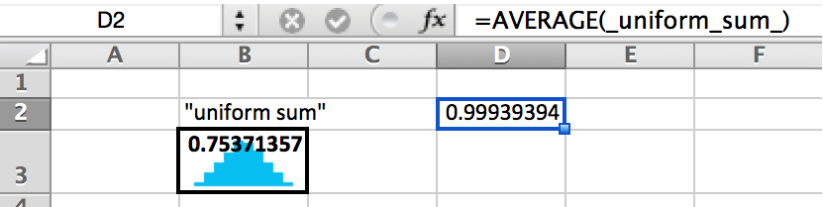

# Generating Random Inputs

### *"Anyone who attempts to generate random numbers by deterministic means is, of course, living in a state of sin." -* John von Neumann (Mathematician and father of the modern computer)

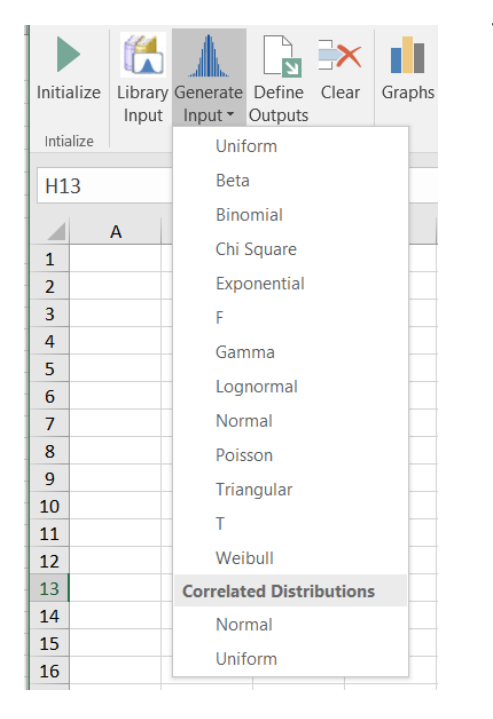

3. You may generate SIP libraries from your favorite pseudo random number generator or sources such as Random.org.

The SIPmath Modeler Tools may either read Inputs as data in SIP Library Mode, or generate its own results as demonstrated here. For any of the distributions listed in the Generate Input dialog you may use three types of pseudo random number generators as described below.

- 1. The Excel RAND() function. This produces a different simulation every time you press the calculate key. The results are not repeatable or auditable.
- 2. The HDR generator. This is an experimental generator from Hubbard Decision Research. It produces repeatable results with native Excel formulas, without needing to store entire SIPs of data, that is, it is seedable by changing the Start Variable ID.

It has undergone some testing, but is not pedigreed. However, this is the recommended generator for quick modeling. As newer and more proven generators are discovered, they will be added to the SIPmath Tools.

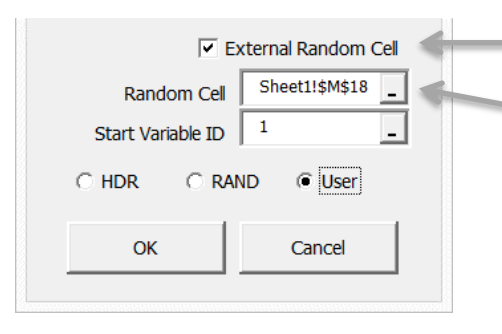

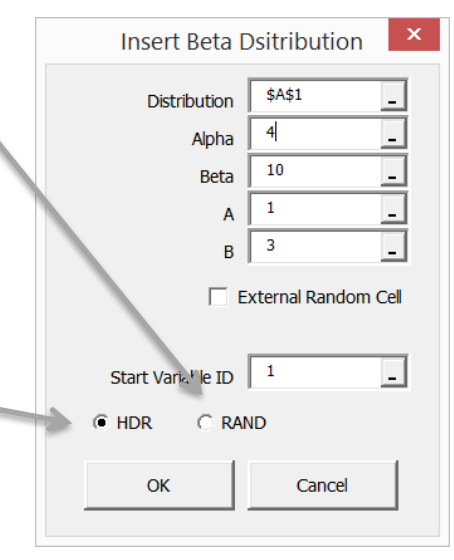

Select External Random cell.

Then point to the cell where you will place the input for your own random number using Library Input Mode.

# SIP Library Mode

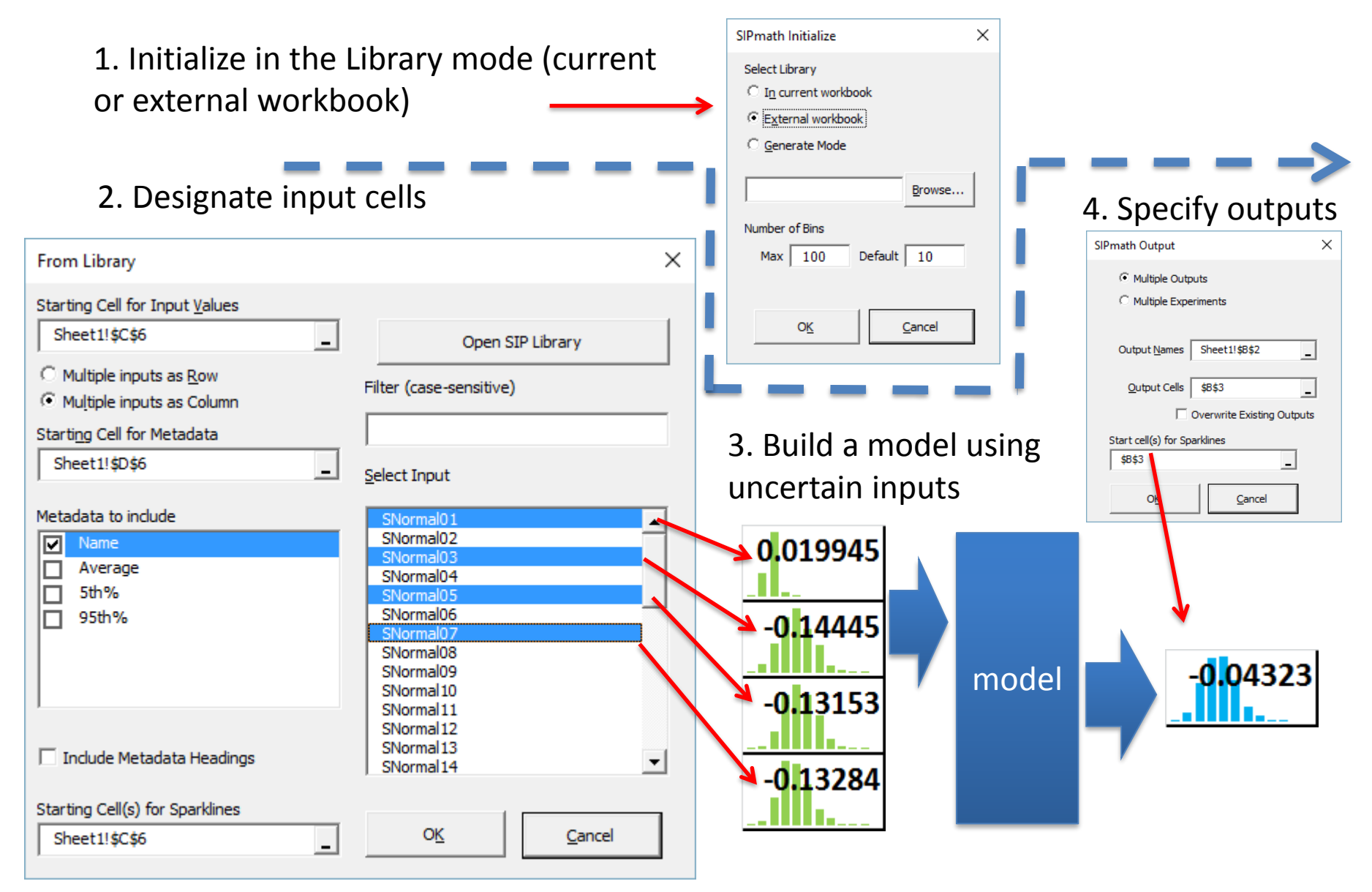

Get Stats

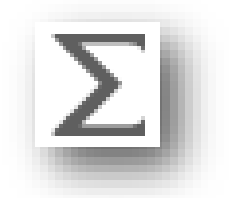

When you specify outputs, the results appear in the PM table sheet in ranges with the assigned names. You may apply any of Excel's native statistical formulas to these ranges.

For example, suppose you have created four outputs in cells D9 through G9, named Portfolio1 through Portfolio4. To calculate the variance of each portfolio you could create the formula =VAR(Portfolio1) in cell D10. But this formula cannot be copied because the range names are an absolute reference.

The Get Stats button allows you to copy statistical formulas as shown on the right.

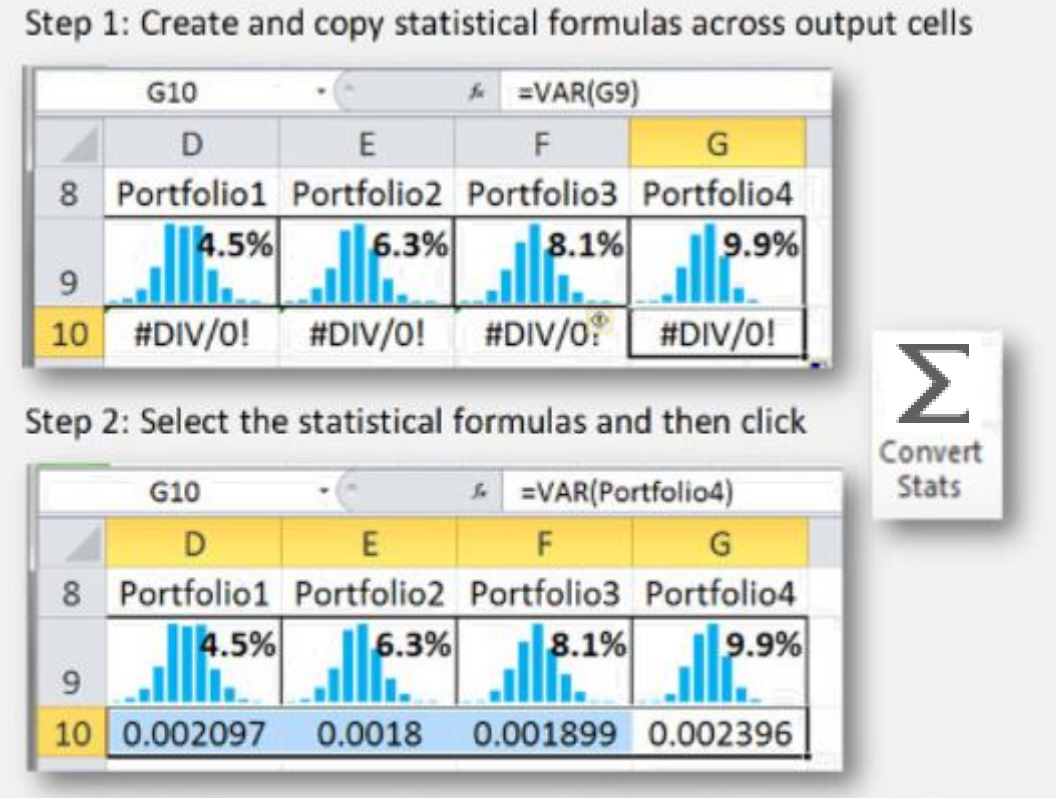

All selected formulas will be converted to point to output SIPs

# SIP Library Sheet Format

Libraries are free-format, with information conveyed in Excel variable names & range names. Other Formats include XML and CSV.

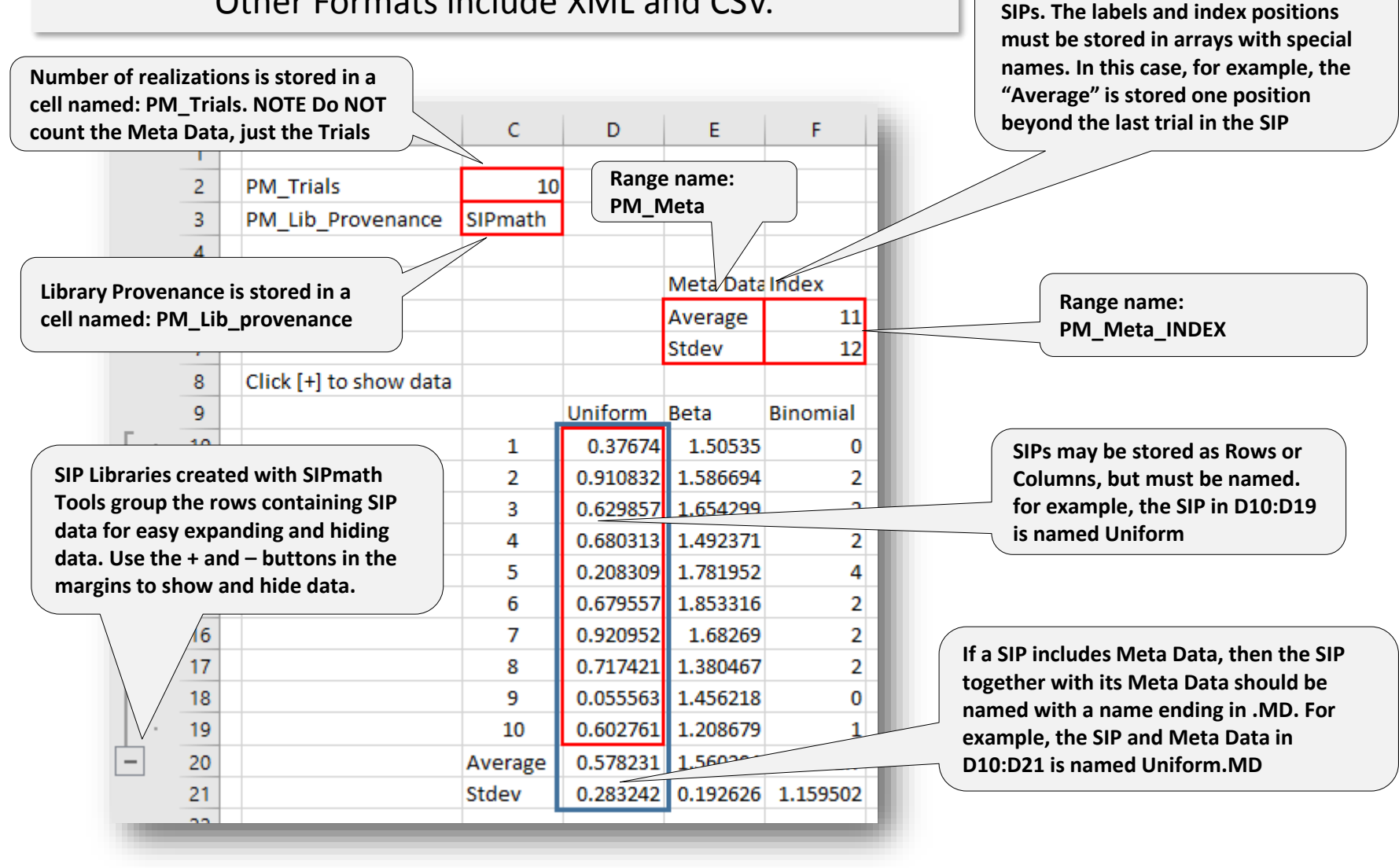

**Optional Indexed Meta Data Values may be appended to the ends of the** 

# Stay in Touch

## **Questions?**

Come visit ProbabilityManagement.org for the newer software distributions and examples

### **Check SIPmath Modeler Tools Reference Manual for more information**

The SIPmath Modeler Tools Reference contains tutorials and a more detailed description

### **Submit suggestions & bug reports**

Send an e-mail to [Dave@probabilitymanagement.org](mailto:Dave@probabilitymanagement.org) with OS version, Excel version, SIPmath Modeler version and exact sequence of events that need an improvement

### **Contribute for code & standards development**

ProbabilityManagement.org is a non-profit organization depending on sponsor contributions and volunteer work. If interested, please contact us at [Melissa@probabilitymanagement.org](mailto:sipmath@probabilitymanagement.org)